# **Dr. YSR UNIVERSITY OF HEALTH SCIENCES: ANDHRA PRADESH: VJA – 8 Notification for exercising one-time web options for web-based counselling for admission into MBBS Course under Competent Authority Quota Seats for the academic year 2022-23**

In continuation to earlier notifications dated 12.10.2022 & 15.10.2022, the University hereby notifies the 1st Phase of web-based counselling for the MBBS seats available under Competent Authority Quota including Special Categories i.e., PH, PMC, NCC, CAP, Sports & Games, Scouts & Guides and Anglo Indian in Government, Private Un-aided Non-Minority, Minority Medical colleges (under Dr. YSR UHS) and MBBS Seats in Sri Padmavathi Medical College for Women (under SVIMS), Tirupati for the academic year 2022-23 in the state of Andhra Pradesh.

### **SCHEDULE**

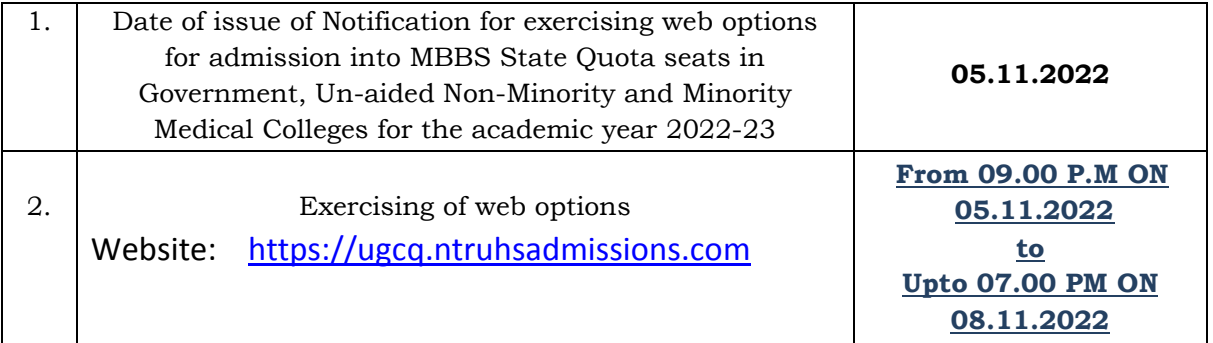

- **University Fee**: Rs.10,600/- The selected candidates have to pay University fee through payment Gateway by using Online payment method (Debit Card / Credit Card / Internet Banking / UPI) for downloading the allotment order.
- **Tuition Fee**: Rs.10,000/- in Government Medical Colleges.

Rs**.15,000/-** in Private Un-aided Non-Minority and Minority Medical Colleges as per G.O.Ms.No.146, HM & FW., (C1) Department, dated 05.11.2020.

Candidates selected for Sri Padmavathi Medical College for Women, Tirupati have to visit SVIMS website http://svimstpt.ap.nic.in for tuition fee and other fee details to be paid at College.

### **The allotment of seats is as per the following Government Orders:**

- a. G.O.P.No.646, Education (w) Department, dated 10.07.1979
- b. G.O.Ms.No.42, Higher Education Department, dated. 18.05.2009.
- c. G.O.Rt.No.550, Higher Education (EC.2) Department dated.30.07.2001
- d. G.O.Ms.No.72, HM&FW (C1) Dept., dated.15-07-2019
- e. G.O.Rt.No.111, Higher Education (E.C) Department dated.13.08.2019
- f. G.O.Rt.No.159, Higher Education (E.C) Department, Dated.13.11.2020
- g. G.O.Ms.No.151, Health Medical & Family Welfare (C1) Department, dt.04.12.2020
- h. G.O.Ms.No.254, Health Medical & Family Welfare (C1) Department, dt.11.10.2022
- i. G.O.Ms.No.255, HM & FW (C1) Department, dated.11.10.2022

### **Instructions to the Candidates:**

### 1. **Options:**

- a. Area-wise Seat Matrix is displayed in the University Website for information to exercise the Web options.
- b. Candidates are advised to go through the prospectus and the Government Orders on Rules of UG admissions available before exercising web options.
- c. As per G.O.Ms.No.255, HM & FW (C1) Department, dated.11.10.2022, Persons of Indian Origin (PIO) /Overseas Citizen of India (OCI) Cardholders are eligible for admission only against any Non-Resident Indian seat or any supernumerary seat; Provided further that, the OCI Cardholder shall not be eligible for admission against any seat reserved exclusively for Indian Citizens.
- d. The eligible candidates present in the Provisional Final Merit list displayed on **05.11.2022** should exercise only **ONE TIME OPTIONS FOR ALL MEDICAL COLLEGES AS PER THEIR ORDER OF PRIORITY**.
- e. A candidate has to exercise options for all medical colleges in the order of priority.
- f. Candidates are instructed to be careful while exercising options on the web. One Time Password will be sent to the registered mobile and mail at the time of entering and submitting web options.
- g. The options once exercised are final. No request for change of options or order of college priorities will be entertained after closure of above said web options schedule.
- h. Candidates are instructed to take the print out of the saved options.
- i. No further notifications for exercising web options will be issued. All candidates have to exercise their one-time web options NOW only.
- j. The same options will be considered for all phases of counselling including mop-up counselling. The same options will also be considered for filling special category seats as and when the final prioritized lists from the authorities concerned are received.

### 2. **Allotments under Special categories:**

- a) All candidates, including the candidates claiming special category reservation, have to exercise their one-time web options NOW only.
- b) The seats reserved under special categories i.e., CAP, PH, PMC, NCC, CAP, Sports & Games, Scouts & Guides and Anglo Indian will be filled as and when the prioritized merit list received from the authorities concerned. Therefore, the candidates claiming reservations under special category reservation are informed to exercise their options for all colleges as per their order of college priorities NOW only.
- c) The unallotted seats under special categories will be added to respective categories, since the seats under special categories are Horizontal Reservation.
- 3. Only Muslim minority candidates will be considered for competent authority quota seats in Un-aided Private Minority Medical colleges. If Minority candidates are not available then the seats will be converted to Non-Minority in the last phase of counselling and will be filled with eligible candidates.

### ::3::

### 4. **Reporting at the allotted College:**

- a) Candidates will receive the message on their registered mobile after allotment of seat, if seat is allotted. The candidates are instructed to visit the website: https://ugcq.ntruhsadmissions.com/ for status of allotment after closure of web options.
- b) Candidates who have been allotted a seat shall report at the allotted college within the reporting schedule by downloading the allotment order on payment of University fee of Rs.10,600/-.
- c) Candidates shall check their final allotment, take print out of allotment letter from the web and report to the respective colleges on or before the date specified on the allotment letter with all original certificates and pay the tuition fee to complete the admission process, failing which the candidate will forfeit the admission.
- d) Verification of original certificates will be conducted at the college of admission and in case of any discrepancy, the provisional allotment will be cancelled and action will be initiated as per University regulations..

### 5. **If not allotted any seat in Phase-I:**

a) Candidates who have not been allotted any seat in the Phase-I of counselling will be considered for available vacancies in Phase-II of counselling as per the one time options already exercised.

### 6. **If not reported at the allotted College:**

The candidates who do not Report/join at the allotted college of Phase-I counselling will not be considered for subsequent phases of counselling.

### 7. **Retain in the allotted College:**

- a) Phase-I reported candidates can give consent to retain in the existing seat as per the instructions to be notified by the University.
- b) The candidates who have opted to retain in the allotted seat of Phase-I will not be considered for upgradation in next phase of counselling (as per the one time options already exercised), but will be retained in the existing seat and will be considered as a part of Phase-II and same rules will apply on them as applicable for Phase-II of counselling and cannot resign the seat.
- c) As per the Notice 12021/01/2022-MEC, dt.12-07-2022 of DGHS, HM&FW Govt. of India, New Delhi, the joined candidates up to round 2 of AIQ or State Quota shall not be eligible to participate in the further rounds for All India Quota or for State Quota from the academic year 2022-23 onwards.

## 8. **Exit from the allotted seat in Phase-I:**

- a) Phase-I reported candidates can resign the seat of Phase-I before the date to be notified by the University. Such candidates will not be considered for further rounds of counselling.
- b) Candidates who have resigned from the Phase-I reported seat before the due date as per the schedule will be considered as not reported/not joined and such vacated seats will be filled in Phase-II counselling as per rules.
- c) After the due date, all Phase-I reported candidates will be considered as a part of Phase-II and same rules will apply on them as applicable for Phase-II of counselling and cannot resign the seat.

## 9. **Candidates who do not opt to retain in the allotted seat:**

a) Phase-I reported candidates who do not opt to be retained in the allotted seat will be considered for Phase-II of counselling for upgradation/sliding as per the one-time options already exercised and will be considered as a part of Phase-II and same rules will apply on them as applicable for Phase-II of counselling and cannot resign the seat.

## 10. **Candidates eligible for Phase-II counselling:**

- a) As per the Notice No.U-12021/01/2022-MEC, dt.12-07-2022 of DGHS, HM&FW Govt. of India, New Delhi, the joined candidates up to round 2 of AIQ or State Quota shall not be eligible to participate in the further rounds for All India Quota or for State Quota from the academic year 2022-23 onwards.
- b) Phase-I reported candidates who have opted to retain in the Phase-I reported seat will be considered for Phase-II counselling only in the existing college but not for upgradation and same rules will apply on them as applicable for Phase-II of counselling and cannot resign the seat.
- c) Candidates who have exercised one time options but did not get seat allotment in Phase-I of counselling.
- d) Phase-I Reported candidates who have neither opted to retain in the Phase-I allotted seat nor opted to exit from the Phase-I reported seat.
- **e)** The 2nd phase counselling will be conducted after the closure of reporting time of 1st phase counselling for the available vacancies basing on the **ONE TIME OPTIONS ALREADY EXERCISED BY THE CANDIDATES**. No further notifications will be issued.
- **f)** The Phase-I seat vacated because of the upgradation (as per the ONE TIME OPTIONS ALREADY EXERCISED) during the course of Phase-II counselling will be added and allotted simultaneously to the next candidates as per the merit and rules. The candidates upgraded in Phase-II of counselling should compulsorily report at the upgraded college.
- **g)** If a candidate slides to other college during phase-II of counselling, the original certificates will be sent to the college concerned after the closure of admissions. The candidate has to report at the reallotted college with downloaded allotment order and custodian certificate issued by the previous college.
- h) Phase-II of counselling will be conducted for:
	- a. Unfilled seats in Phase 1
	- b. Not reported / Not joined seats after Phase-I.

### **11. Discontinuation from the Course:**

- a) Reported Candidates who have not utilised the free exit facility as per the schedule (to be notified) cannot resign the seat during the course of admissions i.e from Phase-II counselling to till closure of admissions.
- b) As per G.O.Ms.No.72, HM&FW (C1) Dept., dt.15-07-2019 if any candidate wants to withdraw from the course after the closure of admissions in the middle of the course such candidate has to submit his/her request through the Principal of the college concerned along with course discontinuation fee of Rs.3,00,000/- for MBBS plus GST as applicable to the University by way of demand draft.
- 12. The University fee once paid shall not be refunded under any circumstances.
- 13. Separate instructions will be notified regarding the procedure to be followed in order to retain in the reported seat or to exit from the reported seat of Phase-I counselling. Hence, candidates should stay in touch with the website for latest updates.
- 14. Decision of Competent Authority is final.

### 15. **Help Desk Numbers**:

For information relating to exercising Web Options:

- 1. Technical difficulties: 7416563063, 7416253073, 9063400829 and 9492818477
- 2. Information regarding Regulations: 8978780501, 7997710168, 9391805238 and 9391805239 (from 10.00 AM to 06.00 PM)
- 3. For Clarifications on payment gateway: 8333883934
- 4. Website: http://ntruhs.ap.nic.in
- 5. E-mail: ysrugmedadm22@gmail.com

Date:05.11.2022 Sd/-<br>Place: Vijayawada Serbian Schwarz Schwarz Sd/- REGISTRAR i/c Place: Vijayawada

::6::

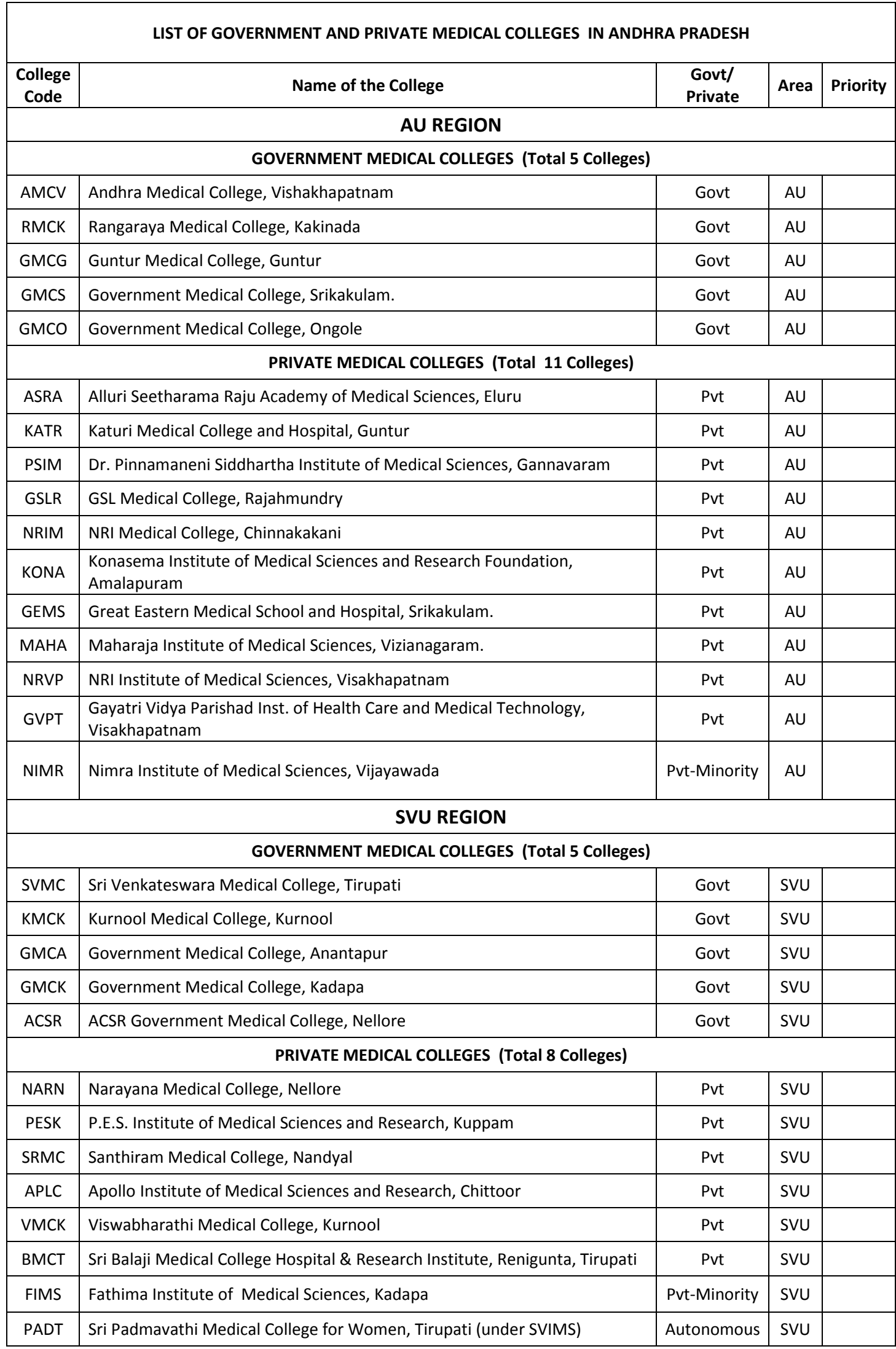

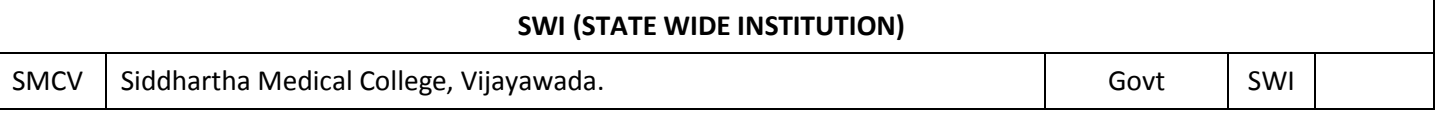

## **STEPS TO FOLLOW FOR SUBMITTING WEB OPTIONS**

**1. Please click on "WEB OPTIONS FOR MBBS CQ Candidates" button provided in the left side of** 

 **URL loading page. You will be redirected to "INSTRUCTIONS" page. Scroll Down & tick the "CHECKBOX", then click on "PROCEED TO WEB OPTIONS" button.** 

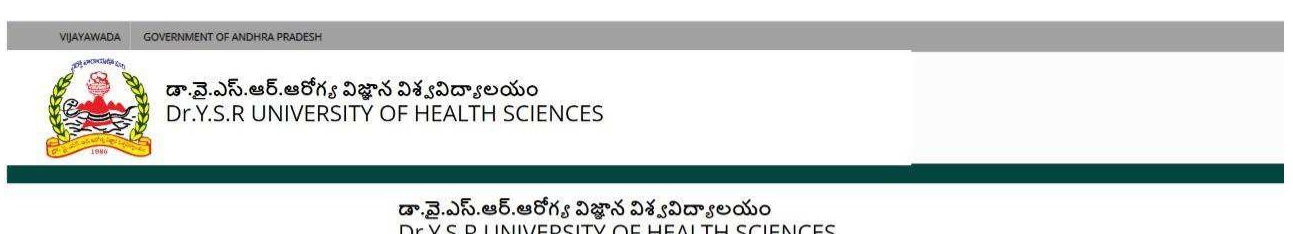

Dr.Y.S.R UNIVERSITY OF HEALTH SCIENCES Application for Admissions into UNDER GRADUATE (MBBS/BDS/BAMS/BHMS/BUMS) Courses under Competent Authority Quota for the Academic year 2022-23

Please exercise your web options by clicking the below tab.

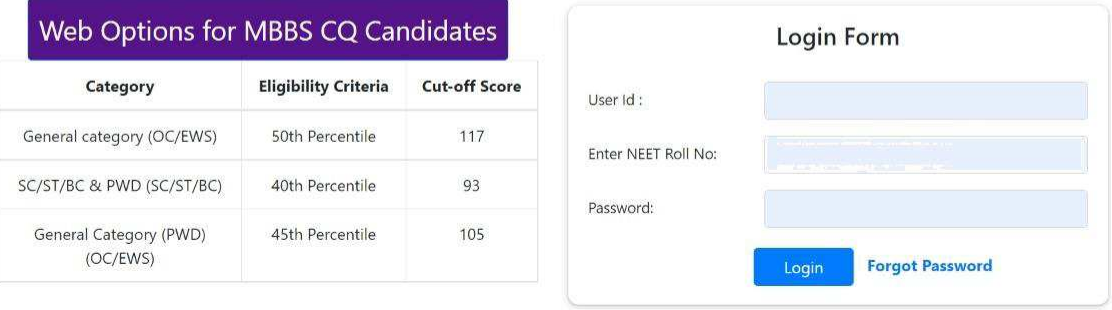

**2. Please enter your Application ID (Ex: UG22CQXXXX) & NEET All India Rank and click "VERIFY". Click on the link to find "NEET All India Rank".** 

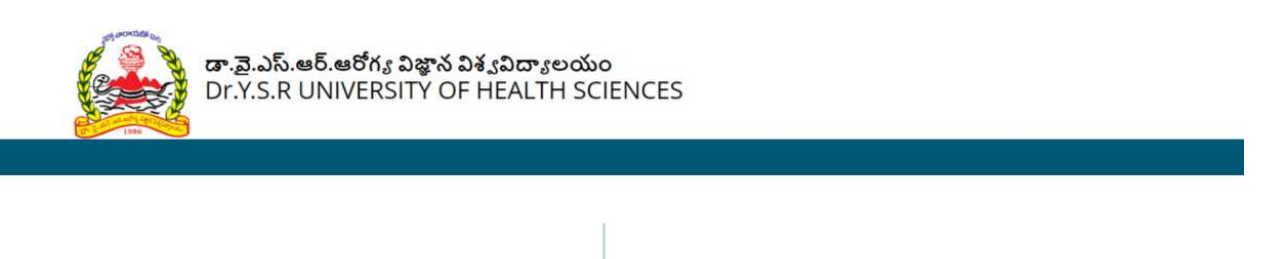

# **Welcome!!**

**Web Options for Admissions into MBBS Degree under Competent Authority Quota 2022-23** 

## Log In

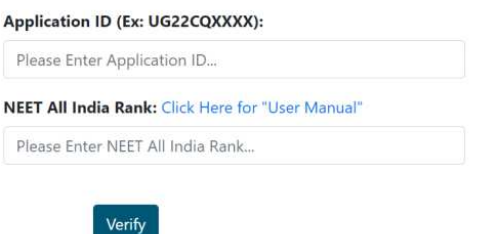

**3. Please enter the OTP received on your mobile no or email and click "LOGIN". In case you have not received OTP for 3 minutes, please click on "RESEND OTP".** 

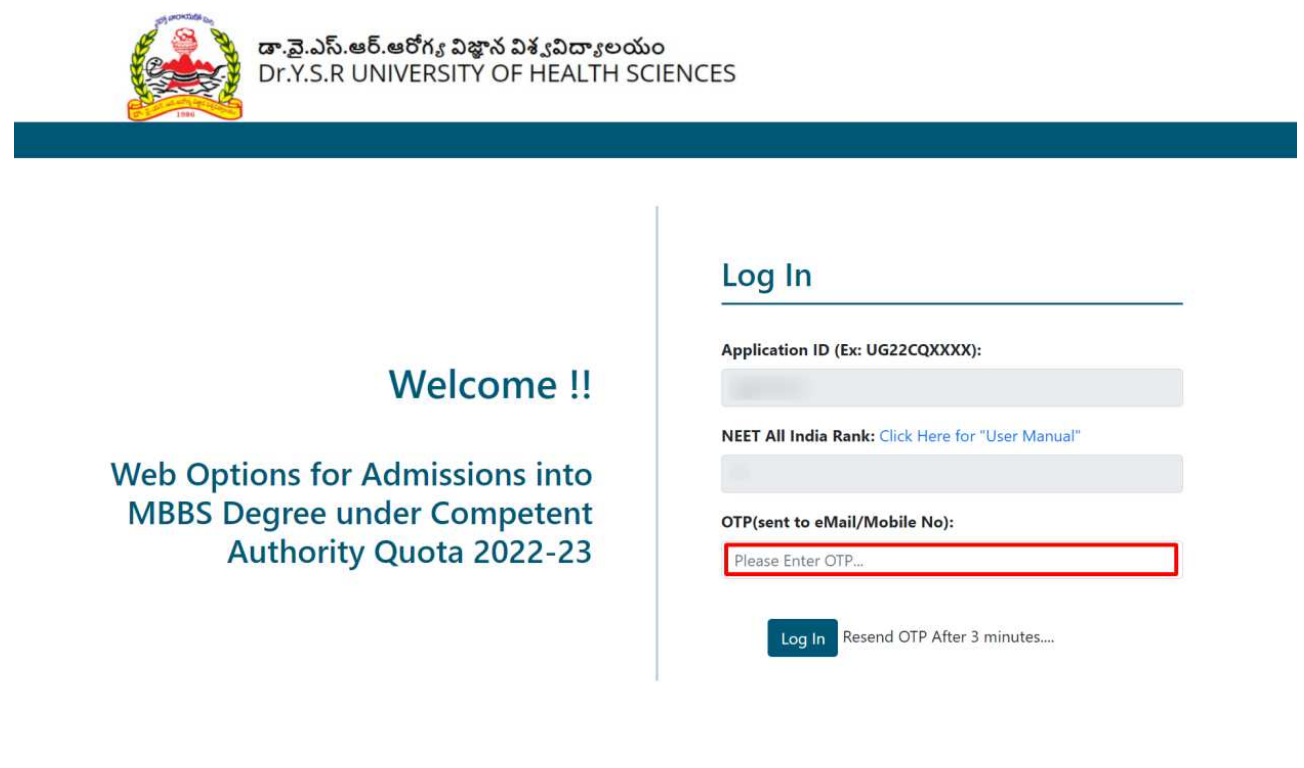

**4. You will see list of colleges below your basic details. If you are a Male candidate, you will get 29 colleges. If you are a Female candidate, you will get 30 colleges.** 

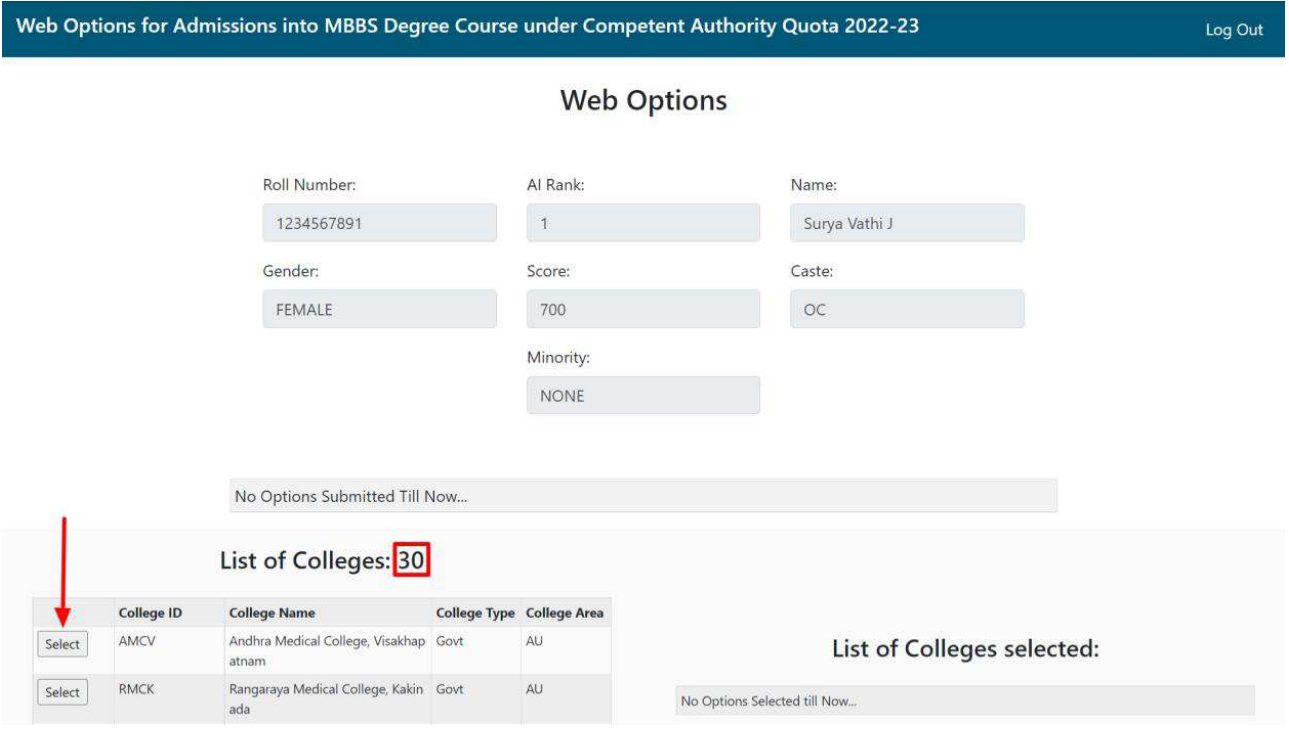

**5. Click on "SELECT" Button to add a college to your priority list, which is displayed on the Right side of the screen. Click on "REMOVE" Button to remove a college from your priority list. You can move a college either up or down of your priority list by clicking on "UP" or "DOWN" Buttons.** 

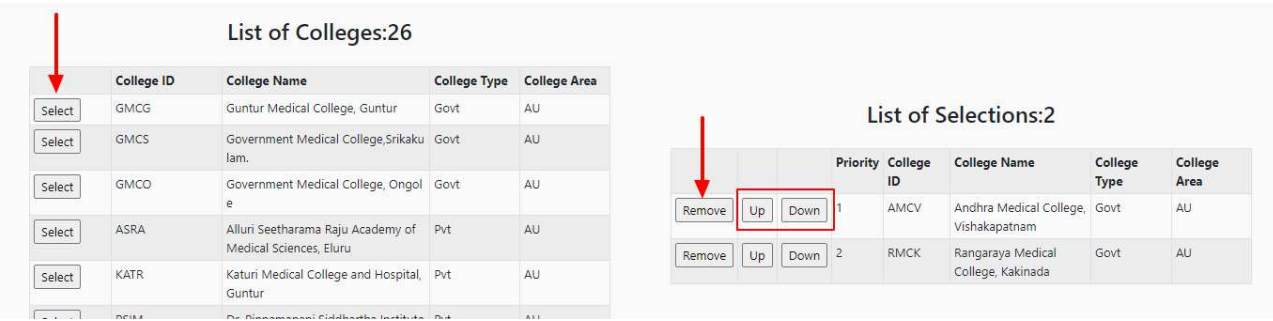

**6. Select all colleges to your priority list in order to submit.** 

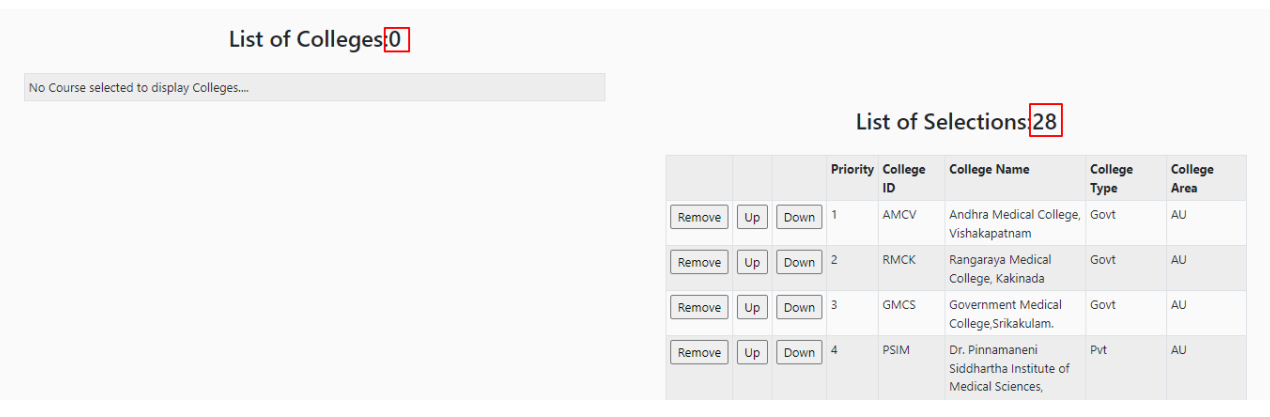

**7. After selecting all colleges, click on "PREVIEW & SUBMIT" button present at the bottom of the page.**

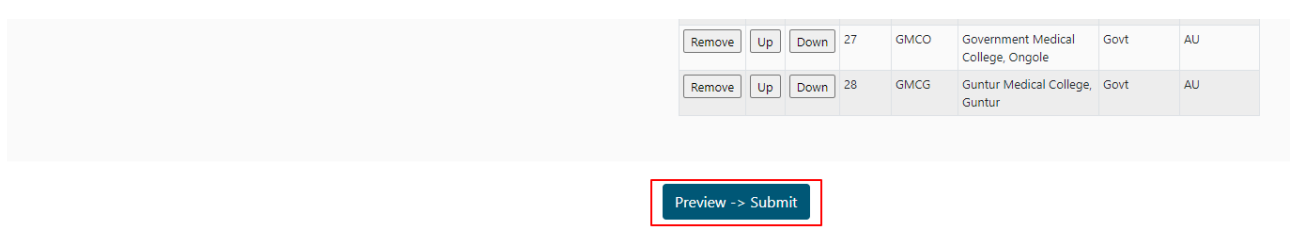

**8. After you click "PREVIEW & SUBMIT" button, you will be taken to Submission page and you can preview all your options before submission.** 

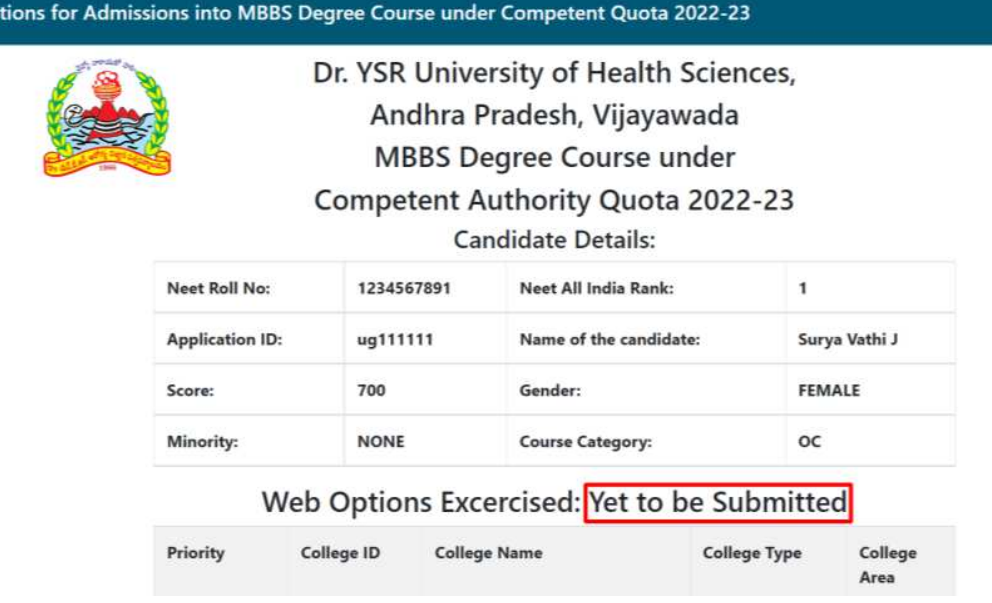

Log Out

Web Op

**9. If you are satisfied with the order of your priority, click on "SUBMIT WITH OTP" button. If you want to change your order, click on "BACK" button.** 

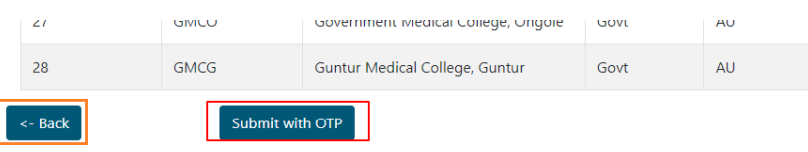

**10. After clicking on "SUBMIT WITH OTP" button, you will receive an OTP. Please enter your OTP in the required field present at the bottom of your screen.** 

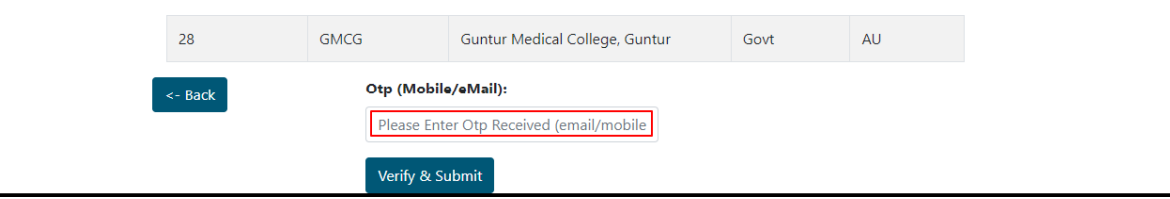

**11. After successful submission of OTP, you can take print out of your web options by clicking on "PRINT" button present at the bottom of your screen.** 

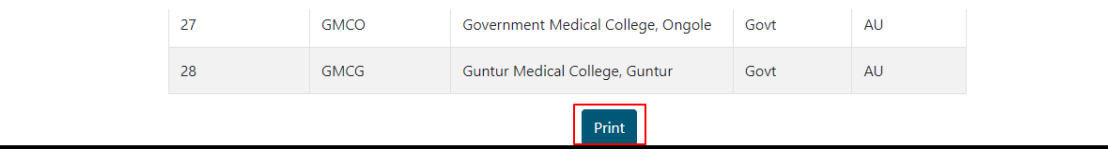

**12. If you Re-Login, you can see your submitted order, time of submission and number of times of your submissions below your basic details. If you want to change your priority, you can change the order and repeat the process of submission.** 

## **Web Options**

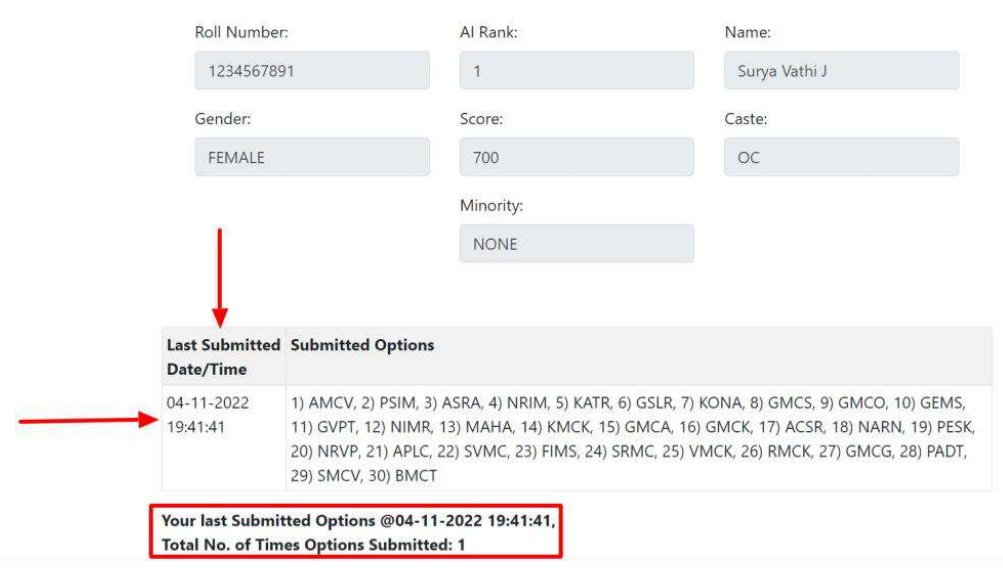